# **CHAMPMAN 0102.CO.UK**

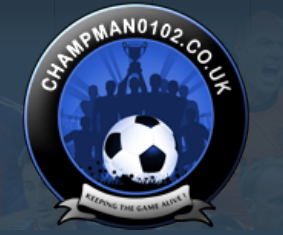

 $\alpha$ 

**[Help](https://champman0102.co.uk/faq.php)** 

[FAQ](https://champman0102.co.uk/faq.php) [Calendar](https://champman0102.co.uk/calendar.php) [Forum Actions](javascript://) ▼ 2009 12:00 12:00 12:00 12:00 12:00 12:00 12:00 12:00 12:00 12:00 12:00 12:00 12:00 12:00 12:00 12:00 12:00 12:00 12:00 12:00 12:00 12:00 12:00 12:00 12:00 12:00 12:00 12:00 12:00 12:00 12:00 1

**[Forum](https://champman0102.co.uk/forum.php)**

 $\bigoplus$  [Forum](https://champman0102.co.uk/forum.php)  $\bigoplus$  [Technical Support & Tutorials](https://champman0102.co.uk/forumdisplay.php?f=320)  $\bigoplus$  [Tutorials](https://champman0102.co.uk/forumdisplay.php?f=24)  $\bigoplus$  How to build a top tactic

Results [1](javascript://) to [2](https://champman0102.co.uk/showthread.php?t=8004&page=2)5 of 48  $\bullet$  [Page 1 of 2](javascript://) **1** 2  $\bullet$  [Last](https://champman0102.co.uk/showthread.php?t=8004&page=2)  $\bullet$ 

User Name Password Log in

KEEPING THE

**GAME ALIVE** 

Remember Me?

## **Thread: [How to build a top tactic](https://champman0102.co.uk/showthread.php?t=8004)**

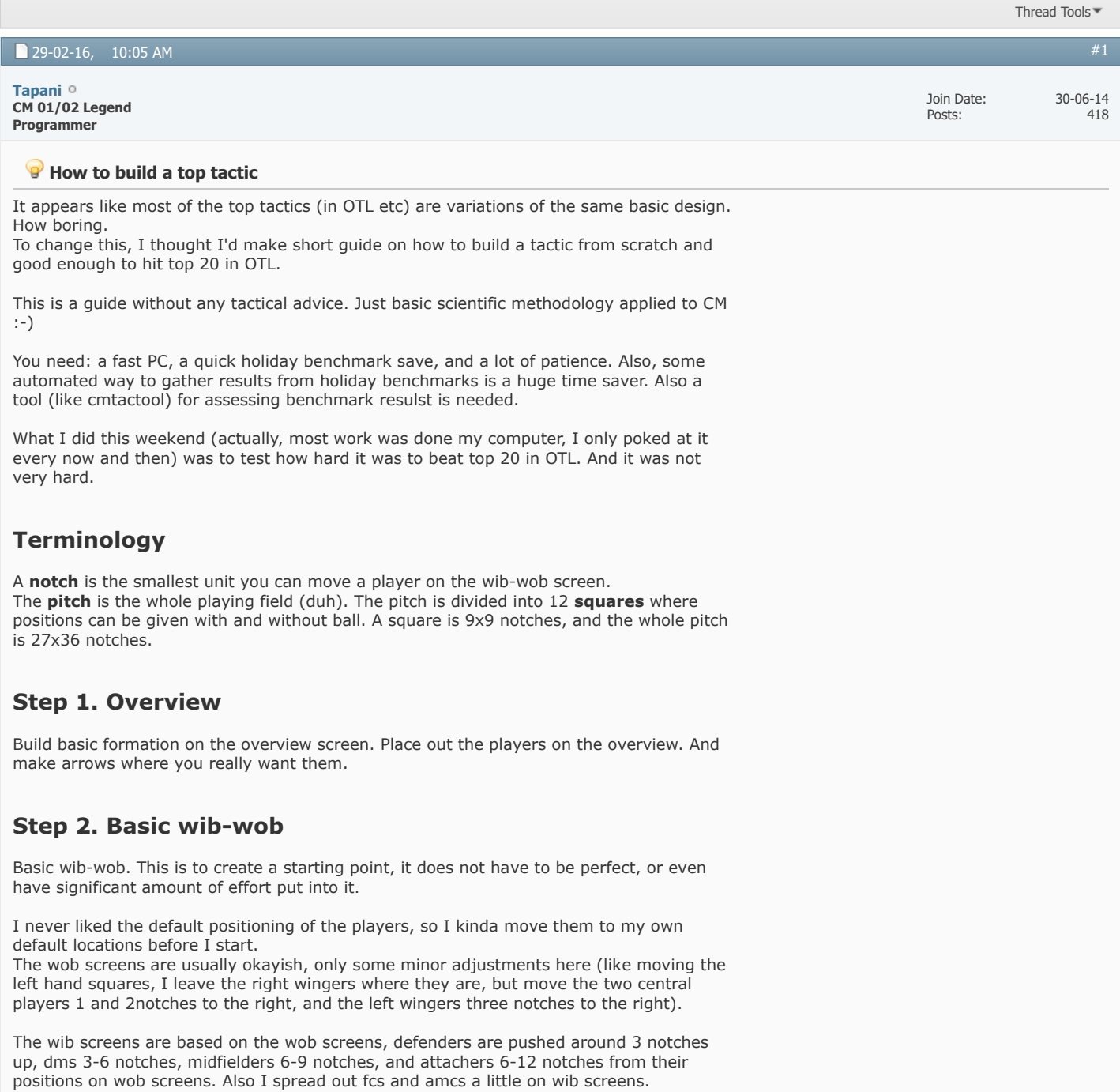

The result I save with a short name like: "451".

Here the tactic building starts.

# **Step 3. Player instructions**

The first I do is to find a basic, decent, setup of player instructions.

I build up to  $\sim$ 8 versions of the tactic, with different forward runs, run with ball, and set pieces instructions. Naming them like 451\_a, 451\_b, ..., 451\_h or smth. Benchmark each some 50-200 times, until you feel you have a candidate setup that you think is best.

For example, in my experiment this weekend, the chosen setup was the first setting, i.e the 451 b tactic.

# **Step 4. Player positions**

This is the main step.

Start with your candidate best version of your tactic (initially the one from step 3).

Do only one change, and save it with a new name. Like 451\_b1. Then you go back to your candidate, and do another one change. Save it like 451\_b2 or smth.

So what is one change? Depends on. It usually is a group of players (say MCs) that are moved a few notches up or down on a wib/wob square. The smaller a change, the more benchmark runs you need to run. The larger the change, the greater the chance that you don't distinguish a pattern (some part of the change is good, another bad).

Example change:

**Spoiler!** Show

A rule of thumb is to start with larger changes (totalling of 20 notches or so), and then gradually go down to changes of 3-6 notches. A change of 6-12 notches takes about 200-500 benchmark runs to evaluate, and small

changes like 2-3 notches can take 3000 (and sometimes that is not enough).

Since my CPU has 4 cores (8 virtual) I can run up to 8-9 CMs at the same time. So I make up to 8-9 variants of the candidate tactic, naming them with another new letter / number appended to the name. (Usually, doing 2-3 changes is enough to find an improvement). To use a computer science term, I'll call these changed tactics **children** of the candidate tactic. Run these until you feel you have found one or more changes that improve on your candidate (or determined they are all just worse).

#### **In case of one improved version**:

- Then the improved version becomes your new candidate tactic.

#### **In case of all worse**:

- make 8-9 new changes.

#### **In case of several improvements**:

- cut and paste all improving changes into a new "consolidated" version. Benchmark the consolidated version as well, to verify it is better than the previous candidate and its children. (If not, cut and paste together any improved version, omitting some of the changes).

- sometimes the changes that improved cannot be applied at the same time. For instance, you might have moved MCs up in one version, and down in another -- and both are better than your candidate. Then pick one of them, and maybe return to the other variant later. (In building Iodine, this happened 4-5 times, and all the changes gave birth to interesting tactics in the end).

# **Step 5. Repeat step 4**

Do step four until you give up. This weekend I had to do step 4 around 9 times to beat tactics on top 20 OTL, and after 11-13 times my tactic was as good as #10 OTL. Occasionally you can go back to make a change in player instructions, and see if it changes anything.

# **Advice**

Patience. Benchmark more.

- Use CM tactool to determine when a tactic really is better than another.

- Tight cases (<0.10 pts diff or so) also look at conceded and scored. A tactic that scores slightly more points despite scoring less and condeding more is likely a the worse one in tight calls.

- Make your new candidate tactic prove they are worthy. I often run the new leader 2000 seasons or so to make them prove they are the best so far. Picking the wrong candidate tactic can cost you a lot of time (you'll notice it as nothing improving on it ... because your impression of its performance was luck and not its actually scores).

- If you can parallellize your CM runs, you can do 2500 seasons of 8-9 tactics while you sleep. Use that time to verify your findings.

- An improvement of over 0.5 points (or more) in average is very good. You should expect improvements of around 0.2-0.3 points per change.

There is a lot more to say, but this is just a forum post, not a book.

*Last edited by Tapani; 29-02-16 at 11:51 AM.*

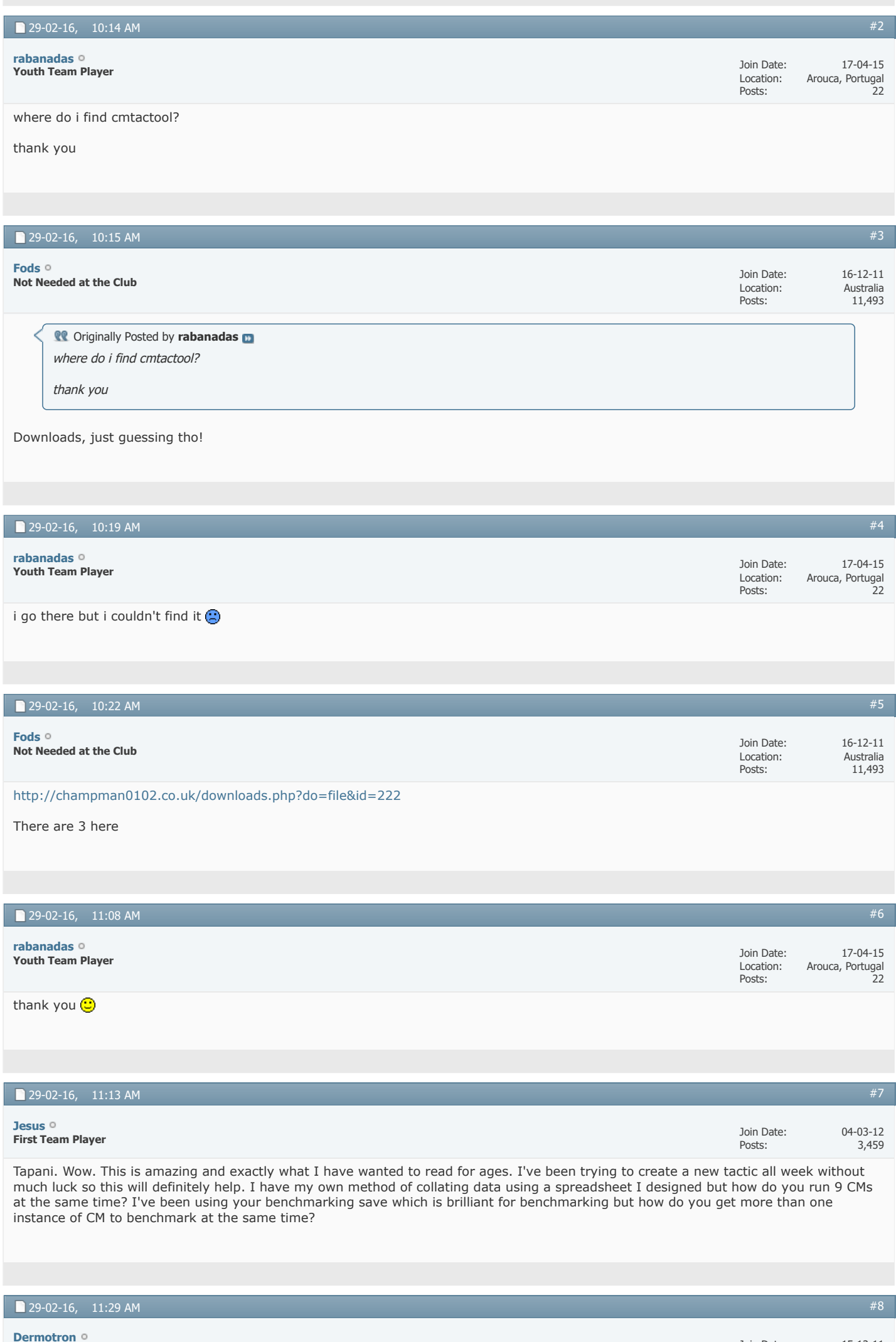

**Sir Mergements [Dermotron](https://champman0102.co.uk/member.php?u=6)Director**

Posts: 29,995

[#9](https://champman0102.co.uk/showthread.php?t=8004&p=284327#post284327)

#### **Manager VIP Captain**

As a senior forum member I thought you'd have known how to use search by now<http://champman0102.co.uk/showthread.php?t=6522>

#### [Champman0102.co.uk Facebook Page](https://www.facebook.com/champman0102) 13000 followers and rising **[November 2020 Data Update Out Now](https://www.champman0102.net/viewtopic.php?p=4906#p4906)**

## 29-02-16, 11:30 AM

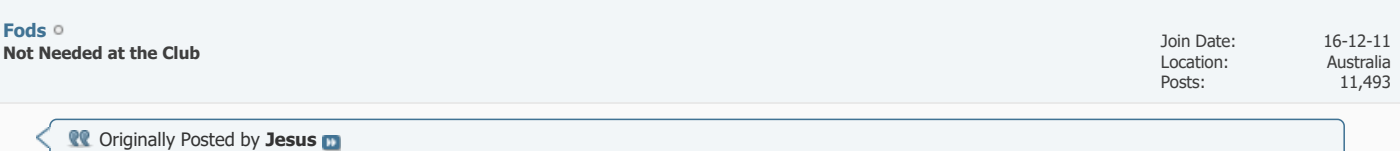

# Tapani. Wow. This is amazing and exactly what I have wanted to read for ages. I've been trying to create a new tactic all week without much

luck so this will definitely help. I have my own method of collating data using a spreadsheet I designed but how do you run 9 CMs at the same time? I've been using your benchmarking save which is brilliant for benchmarking but how do you get more than one instance of CM to benchmark at the same time?

## Its all detailed in the 2.19 patch thread (op on-wards I believe)

#### <http://champman0102.co.uk/showthread.php?t=1434>

and link derm posted!

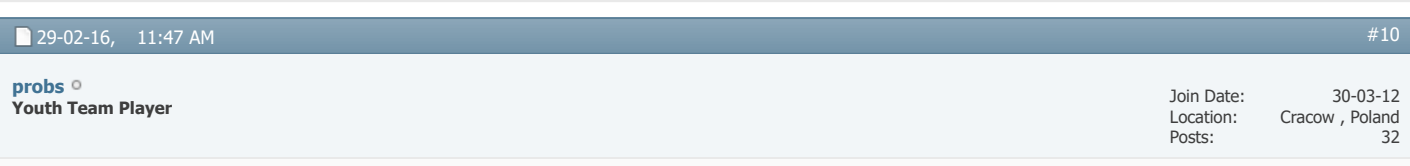

Tapani, It might be a question about pretty cosmetic thing, but, from your experience, can you feel the difference in obtained results between the DB size when the tests are conducted?

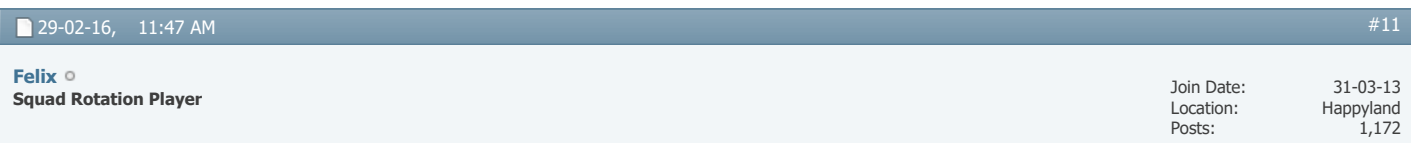

Nice one! After using other members' tactics and winning everything there is to win a lot of times I've been wanting to make my own for some while. Never seem to find the time nor the effort to do that. May give it a go in the future though.

You tactics makers: how long time does normally pass from the point where you first start on a new one until you are satisfied with it (then you can always make more changes ofc)?

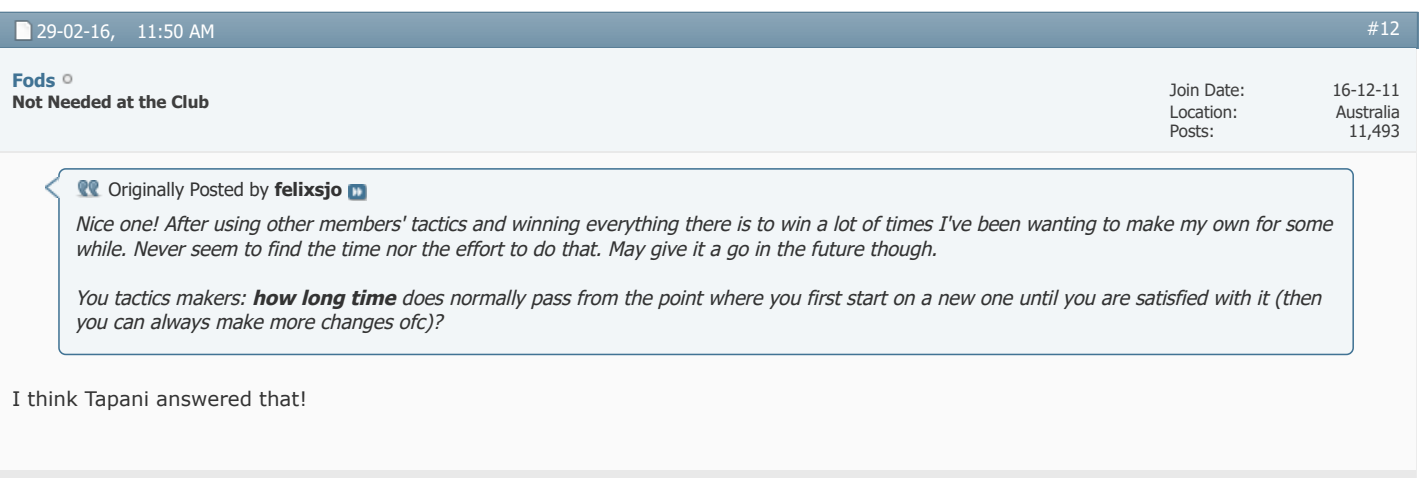

29-02-16, 11:51 AM

**First Team Player [Jesus](https://champman0102.co.uk/member.php?u=507)**

Posts: 3,459

## **CO** Originally Posted by Dermotron

As a senior forum member I thought you'd have known how to use search by now <http://champman0102.co.uk/showthread.php?t=6522>

#### **Coriginally Posted by Fodster**

Its all detailed in the 2.19 patch thread (op on-wards I believe)

<http://champman0102.co.uk/showthread.php?t=1434>

and link derm posted!

I've used development mode and found it to be problematic. Results end up duplicating themselves when ever I have run tests using it and although Tapani explained that they need to be started with a greater time between them I couldn't get it to work. I was asking to see if there was another way of doing it that Tapani hadn't mentioned (much like doing the CMD prompt method with the benchmark .exe and save).

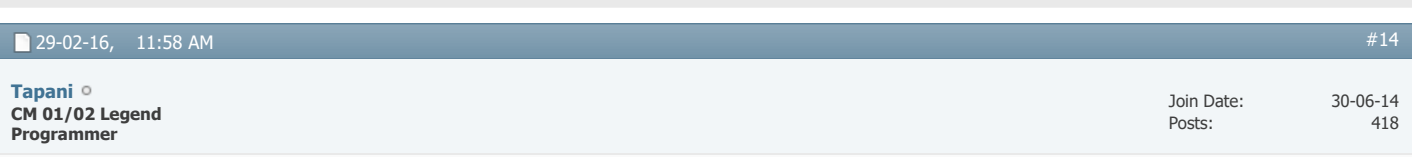

#### Originally Posted by **Jesus**

Tapani. Wow. This is amazing and exactly what I have wanted to read for ages. I've been trying to create a new tactic all week without much luck so this will definitely help. I have my own method of collating data using a spreadsheet I designed but how do you run 9 CMs at the same time? I've been using your benchmarking save which is brilliant for benchmarking but how do you get more than one instance of CM to benchmark at the same time?

You need to use the dev mode feature. Also you need scripts that adds a delay between the instances, parses the results etc. It is easier to make several instances running separate tactics, but that also needs a setup of several CM folders.

#### **Coriginally Posted by probs**

Tapani, It might be a question about pretty cosmetic thing, but, from your experience, can you feel the difference in obtained results between the DB size when the tests are conducted?

Since I want to get as many tests done quickly, I've only tested with small DBs. I don't think the DB size would matter -- in fact using a larger DB and more leagues would make it more random (more clubs to pull your staff and players away).

#### Originally Posted by **felxsjo**

You tactics makers: how long time does normally pass from the point where you first start on a new one until you are satisfied with it (then you can always make more changes ofc)?

For me ... I often tire of a tactic after a few days. To get top results (Iodine) ... maybe might have taken a month (single core CPU time, not my time).

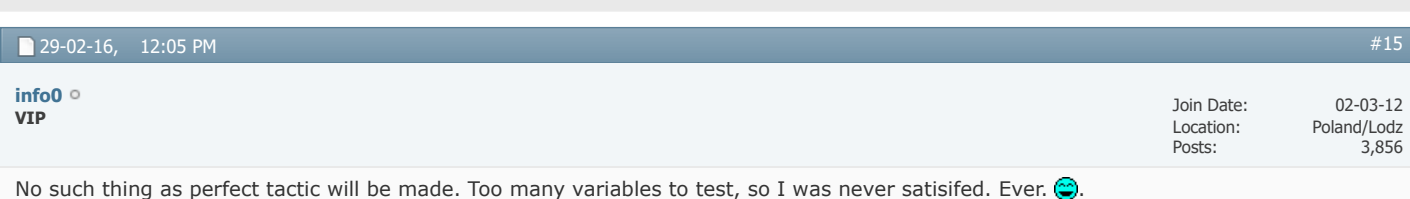

This is good read, but... I thought most of that was known by now? The Dugout started this after all, though at that point in time, no-one really knew what they were doing with tactics. It was trial and error, but when DDL came into play, I think, some people made breakthrough back then already.

Not that you see DDL concept used nowadays. Might actually go back to it. Just rambling  $\bigodot$ .

It is easier to make several instances running separate tactics, but that also needs a setup of several CM folders

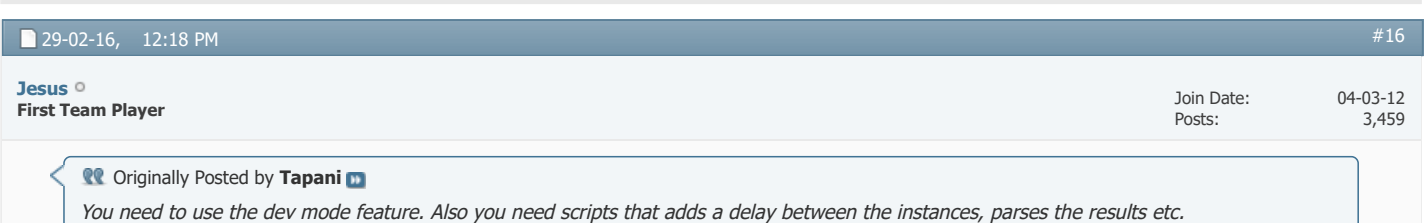

Would you mind describing your set up? I think having the foundation for testing is what would really speed things up for me and having multiple instances would take it to the next level.

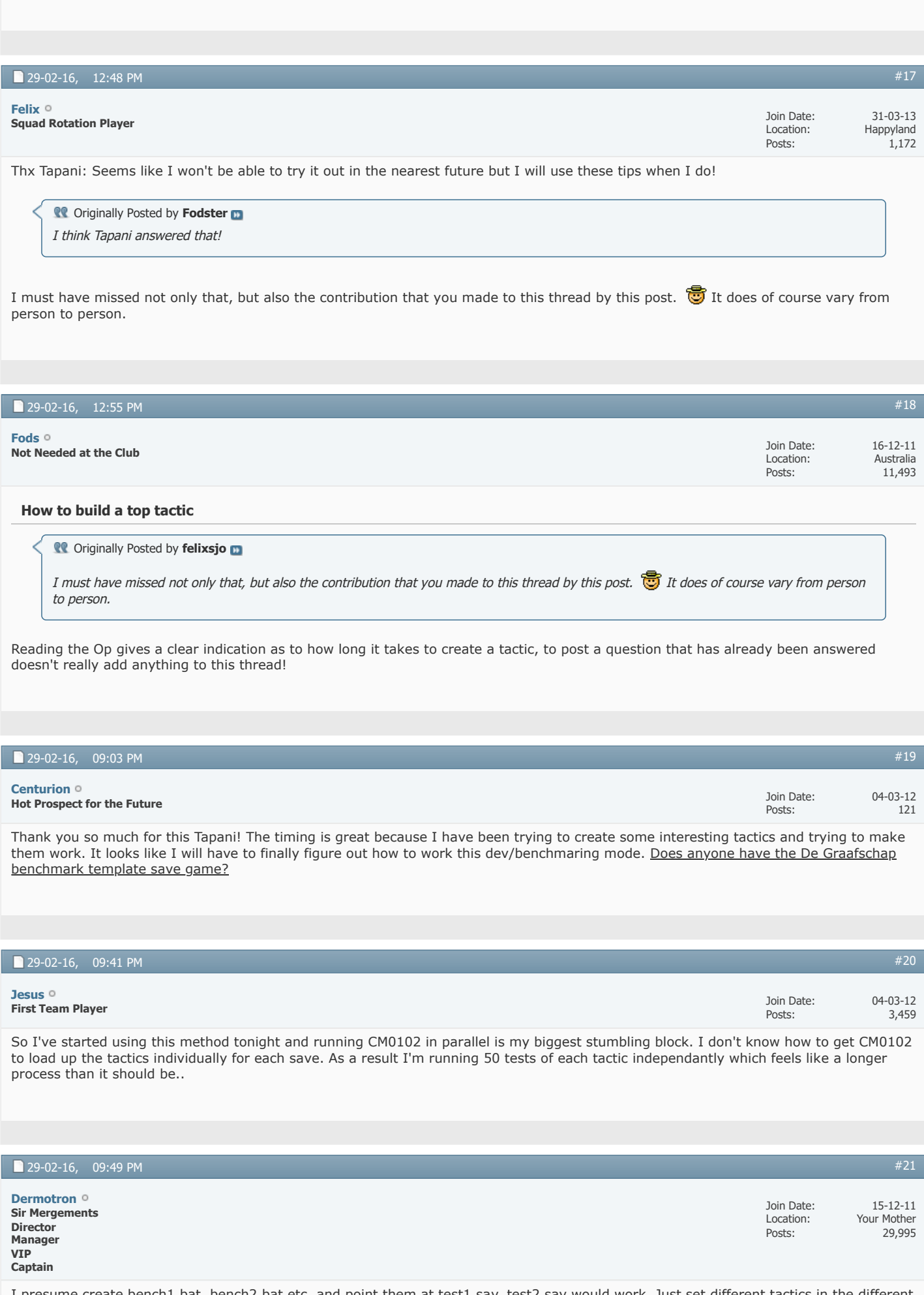

I presume create bench1.bat, bench2.bat etc. and point them at test1.sav, test2.sav would work. Just set different tactics in the different saves.

## **[November 2020 Data Update Out Now](https://www.champman0102.net/viewtopic.php?p=4906#p4906)**

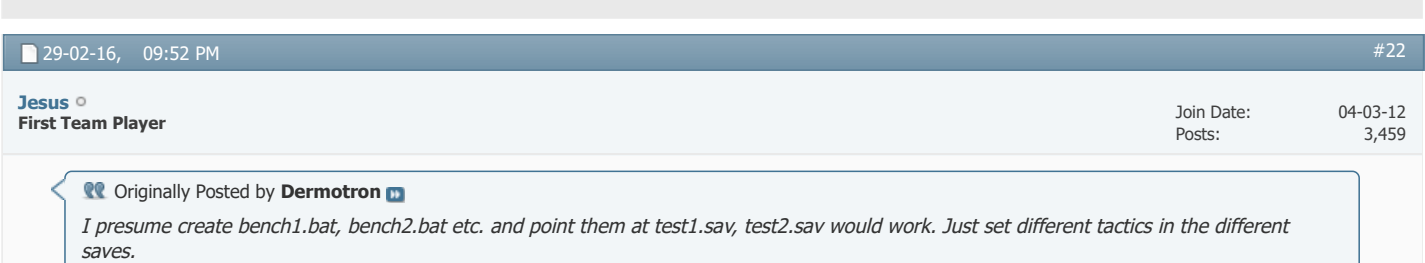

If you use the benchmark .exe it automatically copies the table results to a text file.

Problem is, if I run more than one instance it will overwrite the data as the .txt filename is not unique to the save game name. *Last edited by Jesus; 29-02-16 at 10:03 PM.*

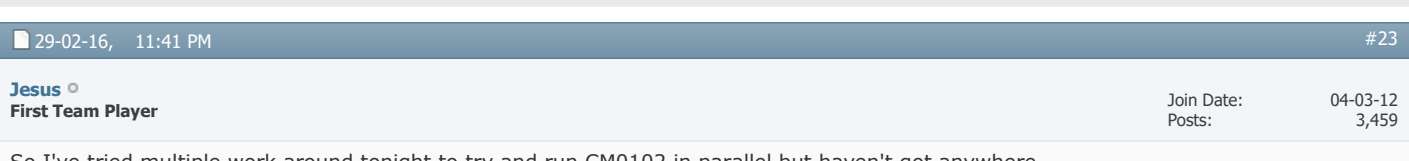

So I've tried multiple work around tonight to try and run CM0102 in parallel but haven't got anywhere.

First I copied new folders of CM0102 to my desktop. I then renamed the folder, the benchmark .exe and save files. This didn't work.

Second I installed fresh copies of CM0102 on to my hard drive, giving them unique names. I then renamed the benchmark .exe and save files. This didn't work.

Third I created new partitions on my hard drive, installed fresh copies of CM0102, renamed the benchmark .exe and save files. This didn't work.

The problem I have found is that I get this error:

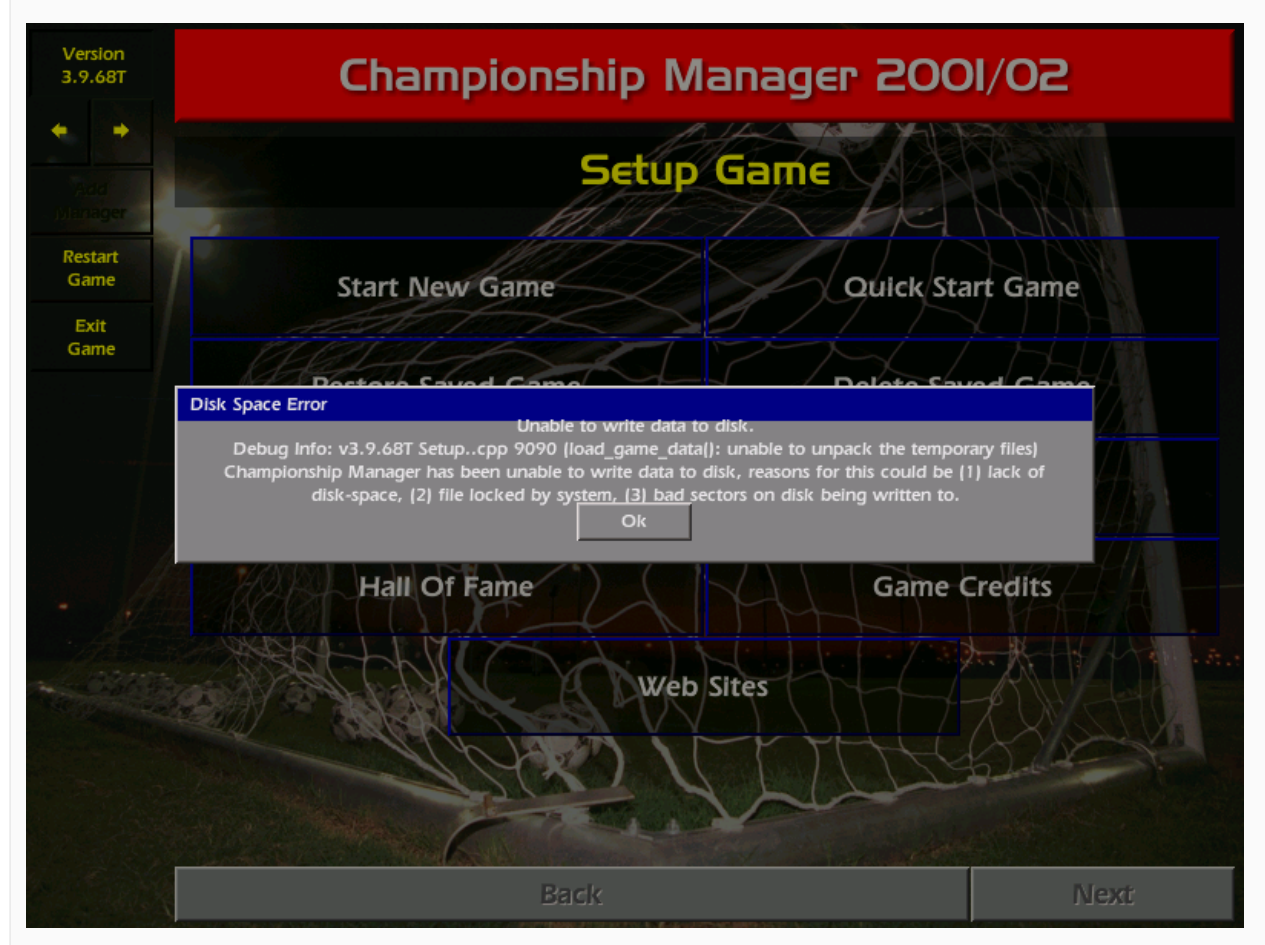

Sigh.

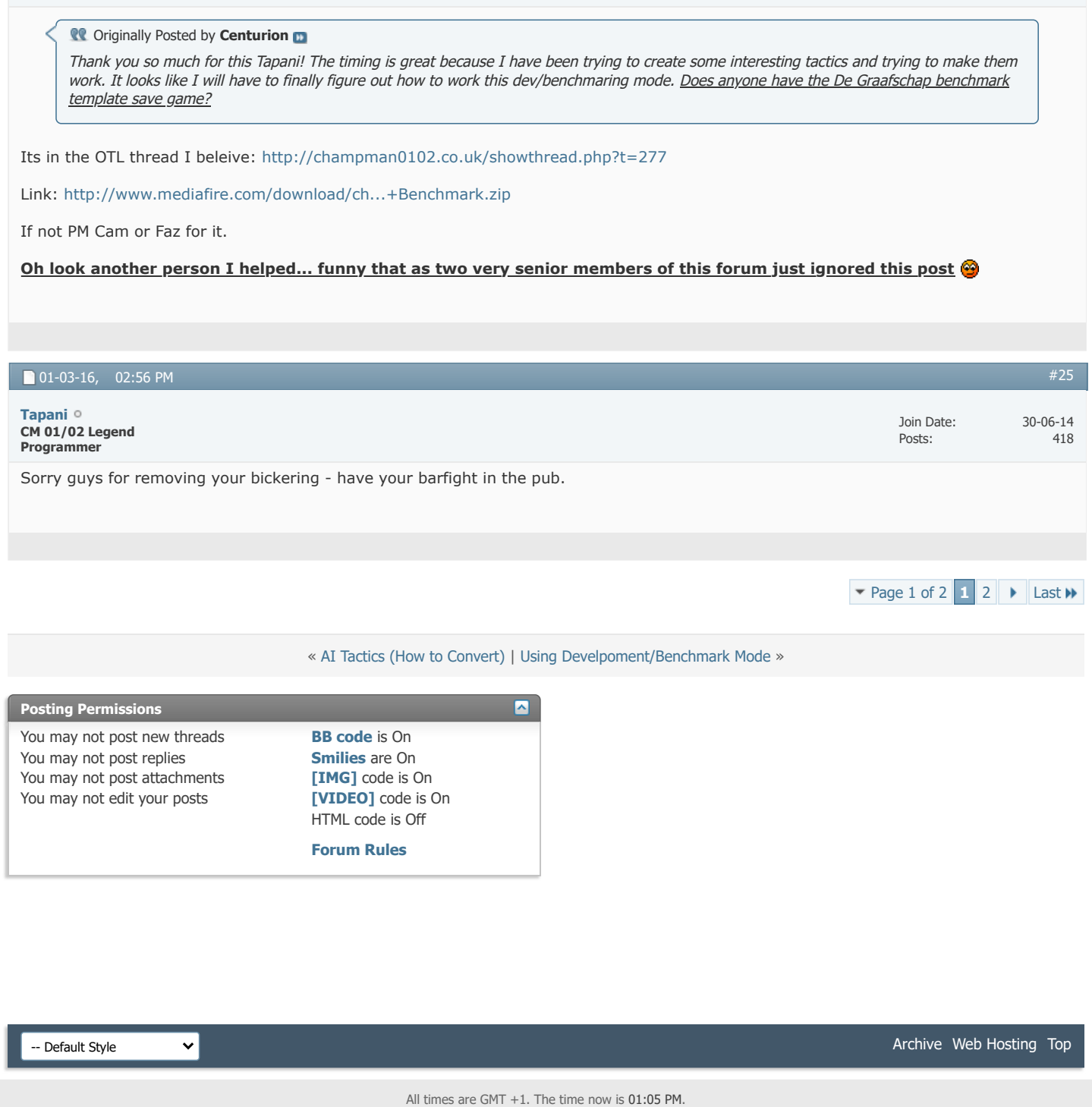

Posts: 11,493

Powered by [vBulletin®](https://www.vbulletin.com/) Version 4.2.5 Copyright © 2022 vBulletin Solutions Inc. All rights reserved.

© www.champman0102.co.uk

# CHAMPMAN **0102.CO.UK**

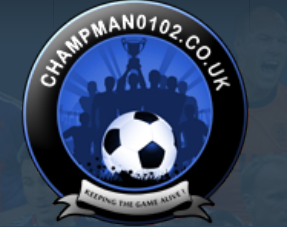

 $\overline{c}$ 

**[Help](https://champman0102.co.uk/faq.php?s=28cf4f25576babed0577236151dfd00c)**

- 6 - 7

 $\frac{1}{2}$ 

[FAQ](https://champman0102.co.uk/faq.php?s=28cf4f25576babed0577236151dfd00c) [Calendar](https://champman0102.co.uk/calendar.php?s=28cf4f25576babed0577236151dfd00c) [Forum Actions](javascript://) ▼ 2008 [Advanced Search](https://champman0102.co.uk/search.php?s=28cf4f25576babed0577236151dfd00c) 2008 Advanced Search 2009 Advanced Search 2009 Advanced Search

**[Forum](https://champman0102.co.uk/forum.php?s=28cf4f25576babed0577236151dfd00c)**

 $\bigoplus$  [Forum](https://champman0102.co.uk/forum.php?s=28cf4f25576babed0577236151dfd00c)  $\bigoplus$  [Technical Support & Tutorials](https://champman0102.co.uk/forumdisplay.php?f=320&s=28cf4f25576babed0577236151dfd00c)  $\bigoplus$  [Tutorials](https://champman0102.co.uk/forumdisplay.php?f=24&s=28cf4f25576babed0577236151dfd00c)  $\bigoplus$  How to build a top tactic

Results [2](javascript://)6 to 48 of 48  $\bullet$  [Page 2 of 2](javascript://)  $\bullet$  [First](https://champman0102.co.uk/showthread.php?t=8004&s=28cf4f25576babed0577236151dfd00c)  $\bullet$  [1](https://champman0102.co.uk/showthread.php?t=8004&s=28cf4f25576babed0577236151dfd00c) 2

User Name Password Log in

KEEPING TH

GAME ALIV

Remember Me?

### **Thread: [How to build a top tactic](https://champman0102.co.uk/showthread.php?t=8004&page=2&s=28cf4f25576babed0577236151dfd00c)**

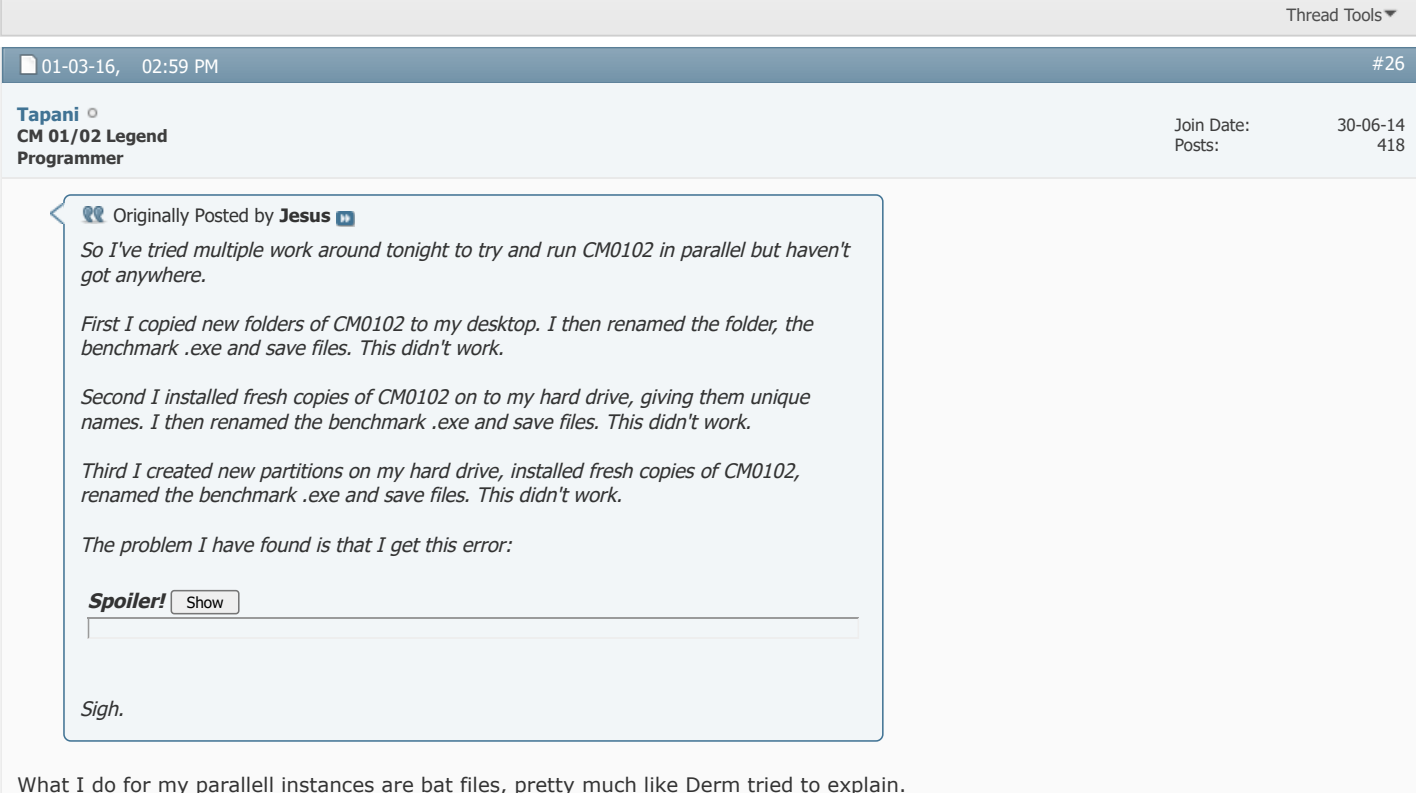

What I do for my parallell instances are bat files, pretty much like Derm tried to explain. I set CM3\_DATA to point at my original data folder, CM3\_TEMP to point at the current folder, and CM3\_PREFS at my CM folder.

## The basic structure for my bat files is:

Code:

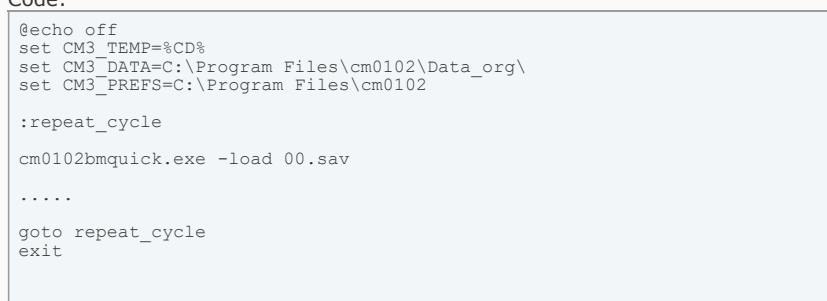

The .... is my results parsing/processing code.

Also the parallellism is not that useful. Just makes the process quicker. Running several benchmarks with the same tactic is still tricky (because of timing).

[#27](https://champman0102.co.uk/showthread.php?t=8004&s=28cf4f25576babed0577236151dfd00c&p=284639#post284639)

**Conducts** Originally Posted by Tapani What I do for my parallell instances are bat files, pretty much like Derm tried to explain. I set CM3\_DATA to point at my original data folder, CM3\_TEMP to point at the current folder, and CM3\_PREFS at my CM folder. The basic structure for my bat files is: Code: *@echo off set CM3\_TEMP=%CD% set CM3\_DATA=C:\Program Files\cm0102\Data\_org\ set CM3\_PREFS=C:\Program Files\cm0102 :repeat\_cycle cm0102bmquick.exe -load 00.sav ..... goto repeat\_cycle exit* The .... is my results parsing/processing code. Also the parallellism is not that useful. Just makes the process quicker. Running several benchmarks with the same tactic is still tricky (because of timing).

#### Thank you. Would this work with the benchmark .exe you released?

I have my own method of tabulating the data from the .txt file so that isn't an issue, I just want to be able to run parallel CMs and collate the data.

*Last edited by Jesus; 03-03-16 at 10:20 PM.*

#### 01-03-16, 08:05 PM

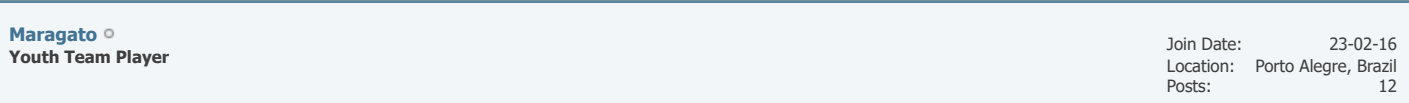

[#28](https://champman0102.co.uk/showthread.php?t=8004&s=28cf4f25576babed0577236151dfd00c&p=284693#post284693)

I think we should remember the objective: create a good tactic. Just it. Not a perfect, not a unbeatable one. Just think about this: if you could find a unique and perfect tactic tha win any game, with any players, against any oponente, the game was ruined for you, except if you delete it. We search for the best tactic ever, but is the fact of we do not find it that make we like to play CM 0102 even incredibles 15 years after its release.

Never the less, the benchmark method is not a perfect away to test a tactic. The assistente manager make stupid changes of mentality, use conter atack and behind the ball with no reason (that is horrible to a off side trap and pressing on strategy), and do not use the best set up of inicial players. I am pretty sure that if you use your experience, use the right players, you will dominate any match with any of the, lest say, 50 best formations on OTL. You will lose the 5% of stupid matches because superkeepers, red cards, contusions, bad keepers, etc., and i doubt that any tactic (of the top 20, for example) would be significant best or worst in those bases. I think the challenge of OTL is to buildt the best tactic for THAT group, THAT league, THAT oponentes and THAT stupid assistant manager.

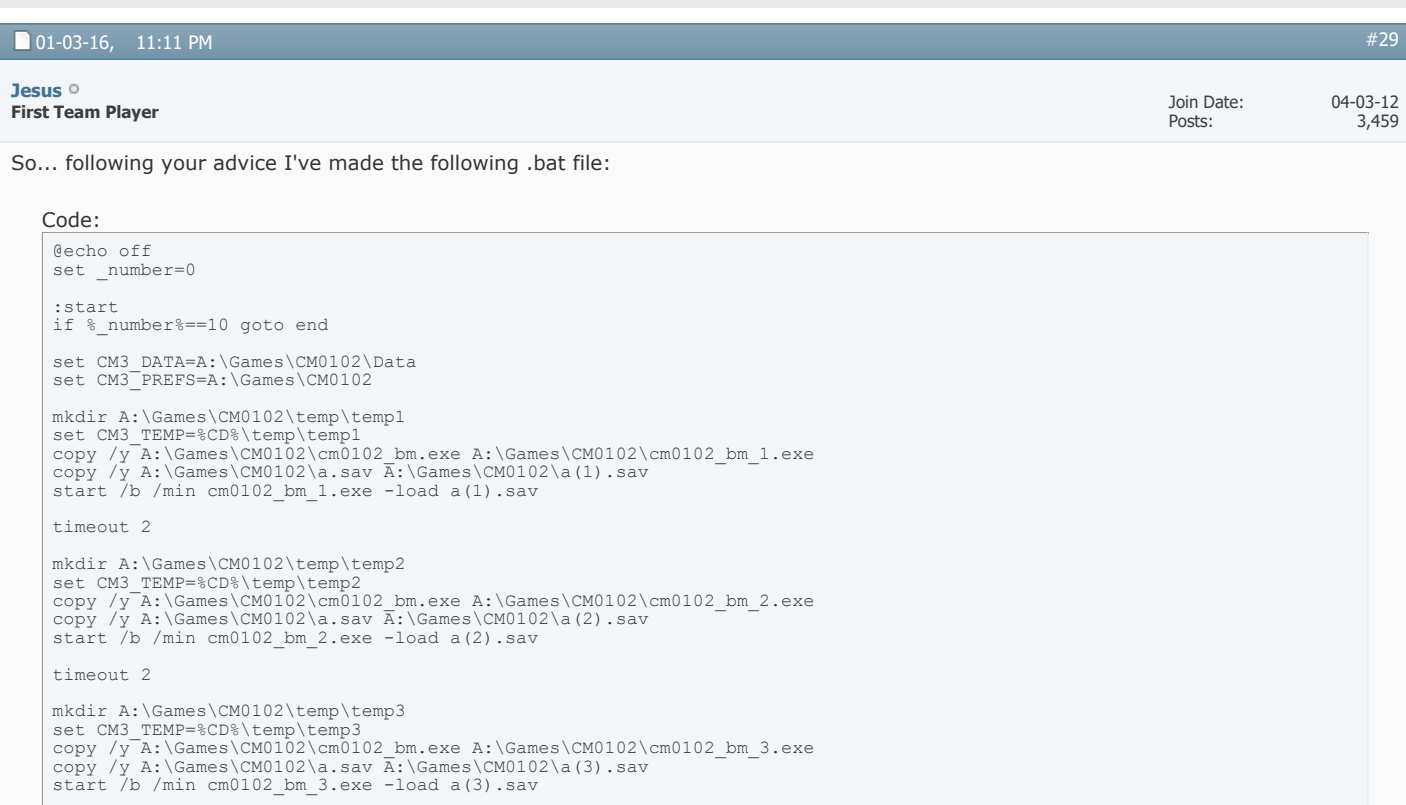

What it does is run 5 instances one after another with a 2 second delay between each.

It also copies the benchmark exe and the save game and renames it.

It also runs the 5 instances 10 times before ending; resulting in 50 results.

I think I cracked it!

*Last edited by Jesus; 01-03-16 at 11:33 PM.*

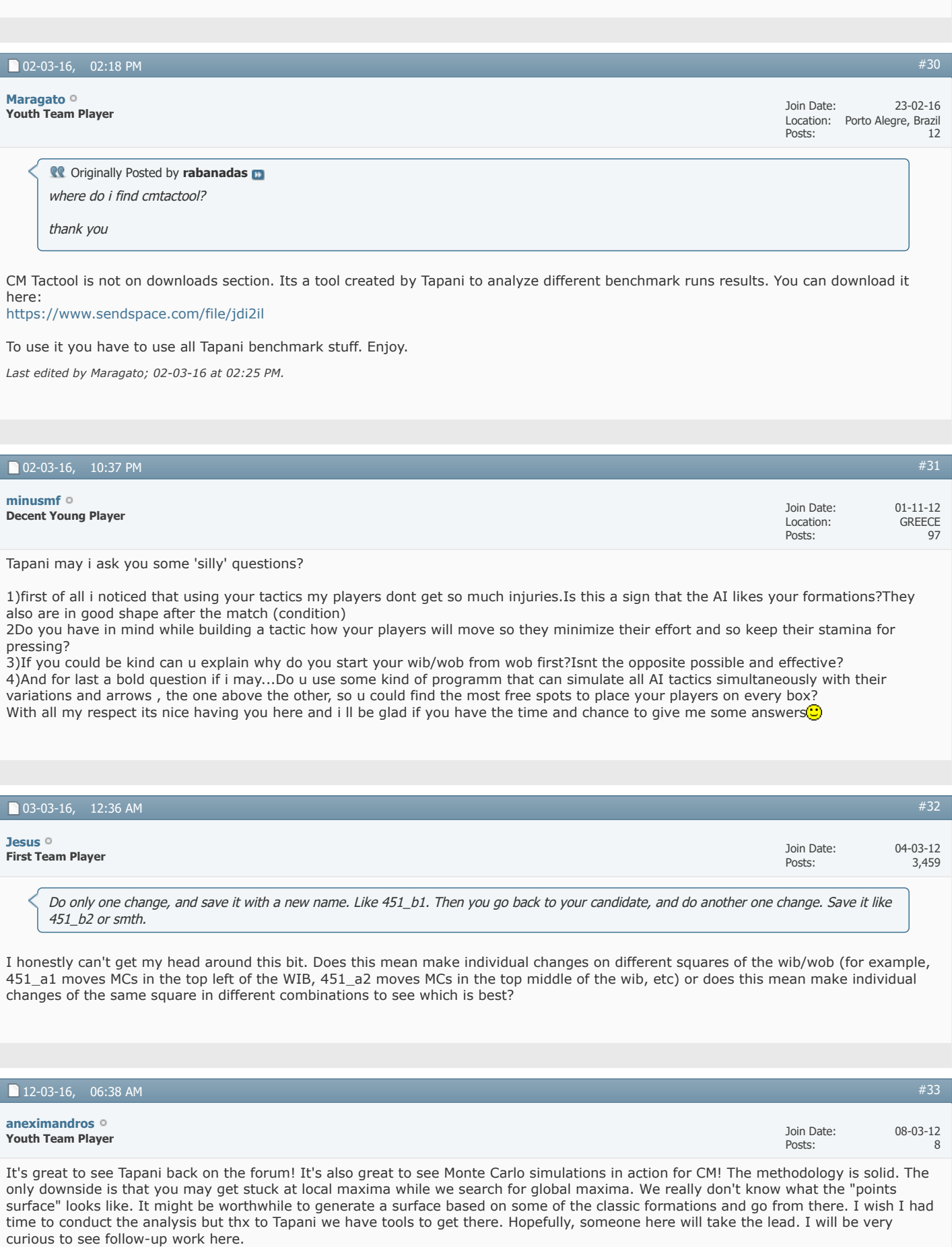

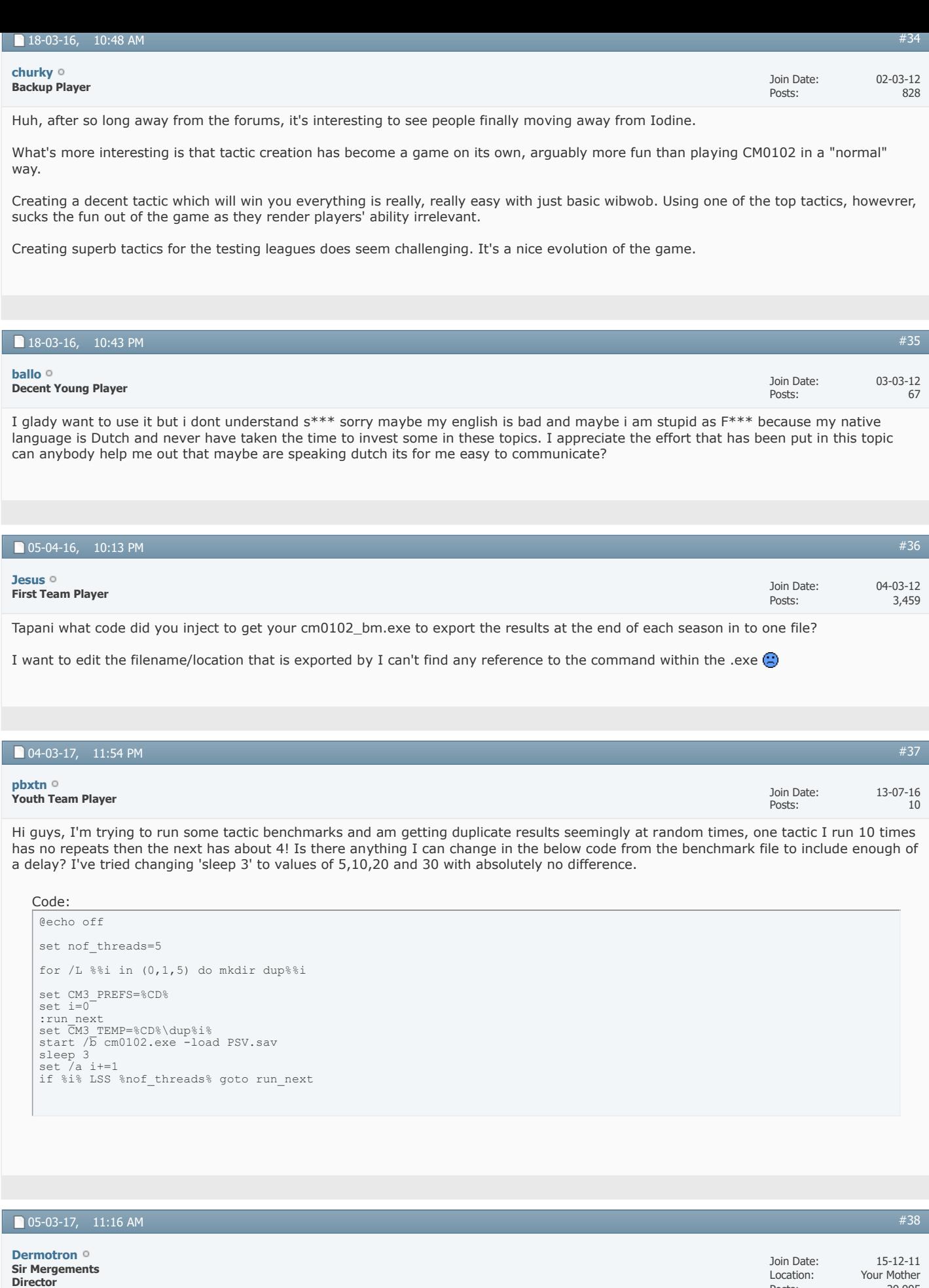

Hopefully this will give you some guidance

**Manager VIP Captain**

[http://champman0102.co.uk/showthread...ight=Benchmark](http://champman0102.co.uk/showthread.php?t=6522&highlight=Benchmark)

Posts:

29,995

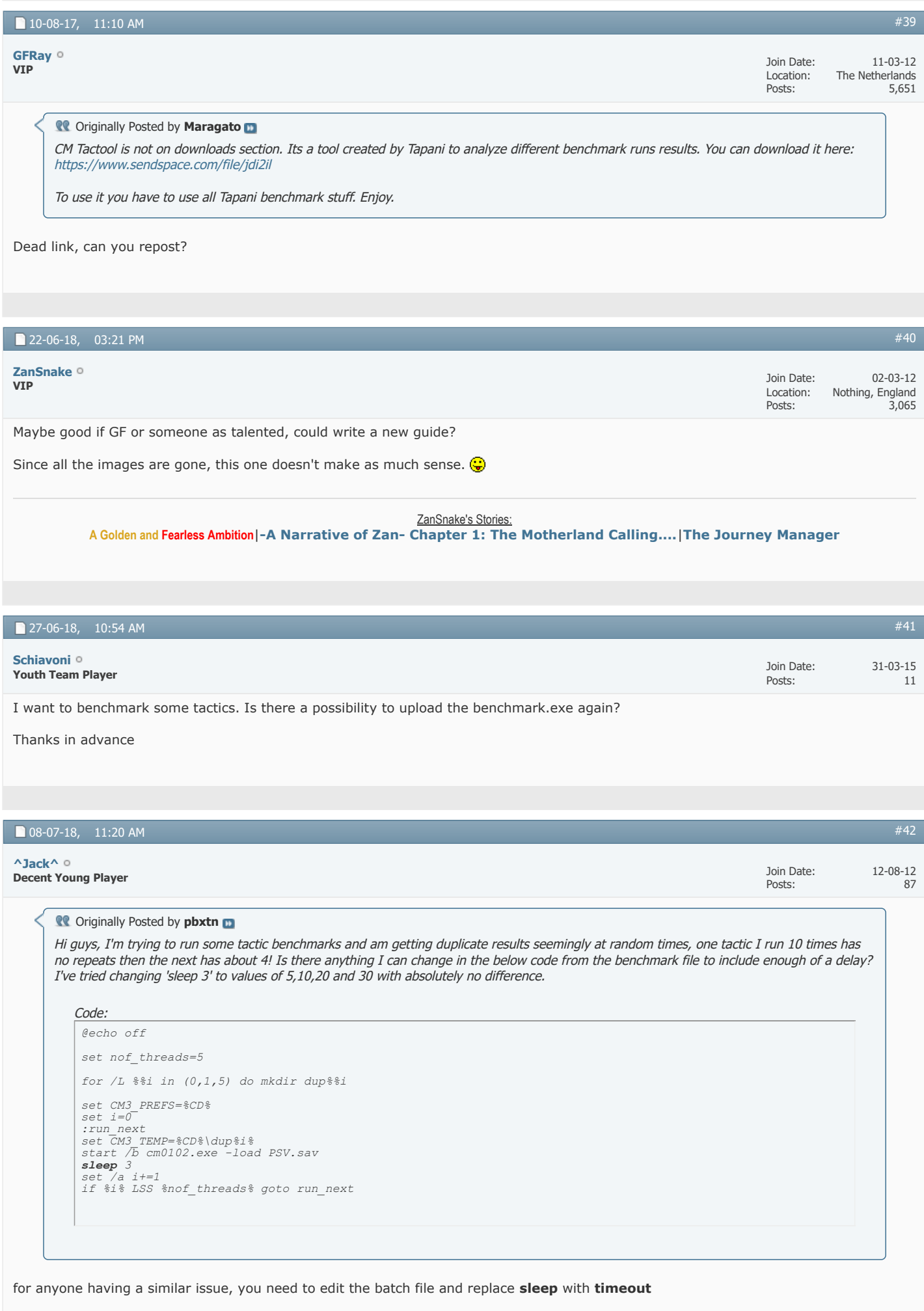

 $\blacksquare$  10-07-18, 10:31 AM  $\blacksquare$  43

Nice one Jack. It put me off using it sometimes.

It's a really handy tool to test a league i.e. get performance data from running the same league over and over. 5-10 one season tests at a time far more rewarding that loading one at a time. 10 one season tests takes about 3 days real time (we only test on max DB all leagues)

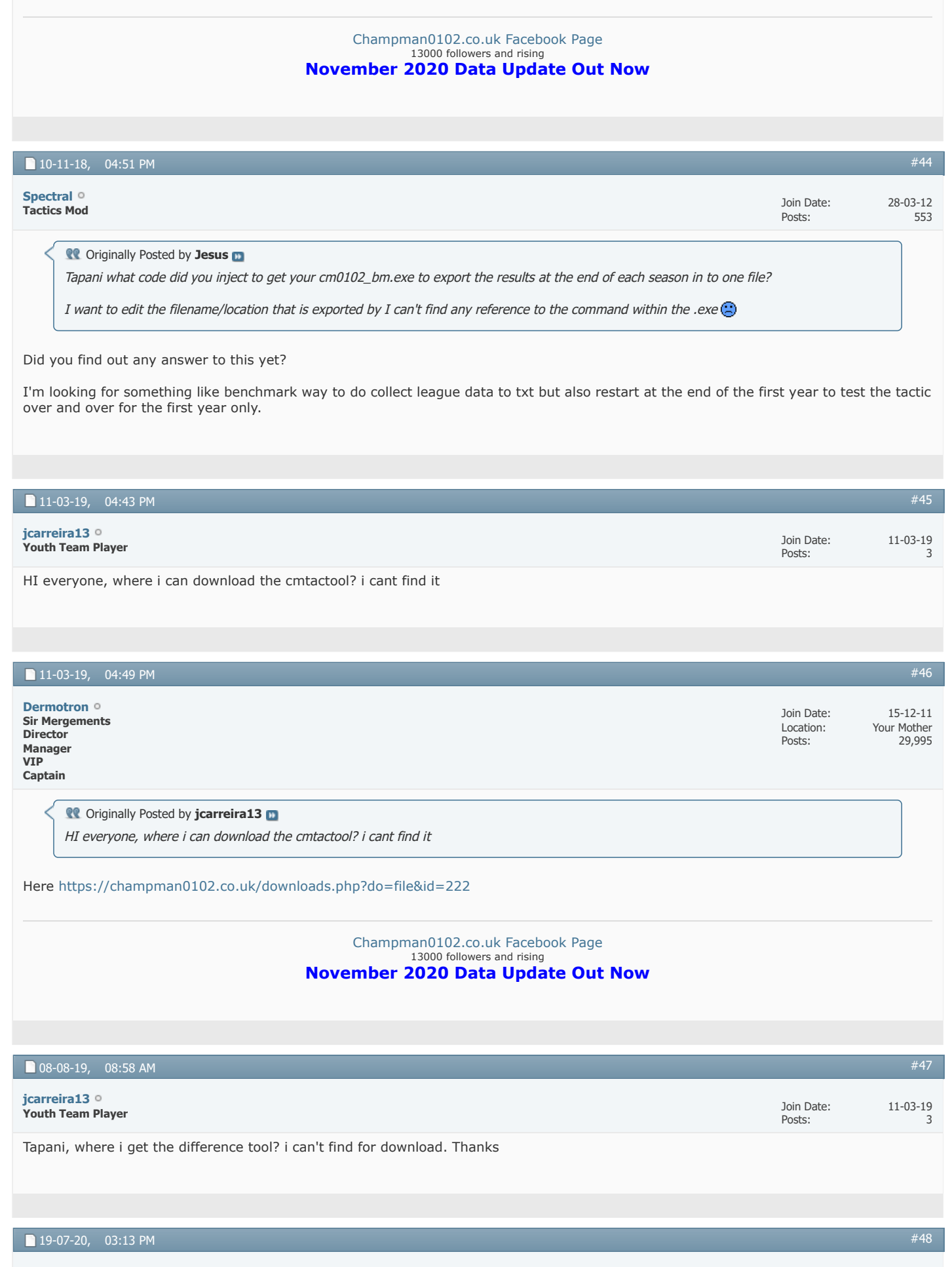

**Youth Team Player [CM\\_King\\_39](https://champman0102.co.uk/member.php?u=158930&s=28cf4f25576babed0577236151dfd00c)**

18-07-20 4

## **CO** Originally Posted by **Spectral**

Did you find out any answer to this yet?

I'm looking for something like benchmark way to do collect league data to txt but also restart at the end of the first year to test the tactic over and over for the first year only.

Is there an answer to this question by anyone? I'm also interested in exporting results at the end of each season into a file but have no clue how I need to modify the batch.dat to achieve this  $\bigodot$ 

 $\blacktriangleright$  [Page 2 of 2](javascript://)  $\blacktriangleleft$  **4** [First](https://champman0102.co.uk/showthread.php?t=8004&s=28cf4f25576babed0577236151dfd00c)  $\blacktriangleleft$  **[1](https://champman0102.co.uk/showthread.php?t=8004&s=28cf4f25576babed0577236151dfd00c) [2](javascript://)** 

« [AI Tactics \(How to Convert\)](https://champman0102.co.uk/showthread.php?t=9484&s=28cf4f25576babed0577236151dfd00c) | [Using Develpoment/Benchmark Mode](https://champman0102.co.uk/showthread.php?t=6522&s=28cf4f25576babed0577236151dfd00c) »

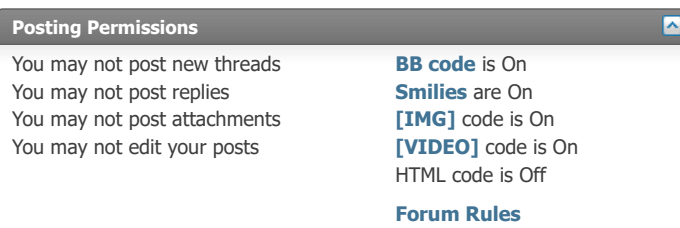

-- Default Style

 $\ddot{\phantom{0}}$ 

[Archive](https://champman0102.co.uk/archive/index.php?s=28cf4f25576babed0577236151dfd00c) [Web Hosting](http://glowhost.com/) [Top](https://champman0102.co.uk/showthread.php?t=8004&page=2#top)

All times are GMT +1. The time now is 01:05 PM.

Powered by [vBulletin®](https://www.vbulletin.com/) Version 4.2.5 Copyright © 2022 vBulletin Solutions Inc. All rights reserved.

© www.champman0102.co.uk